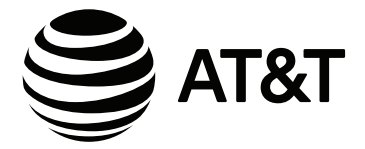

# **用户手册** EL32127CN/EL32227CN/ EL32327CN/EL32427CN 数字无绳电话机

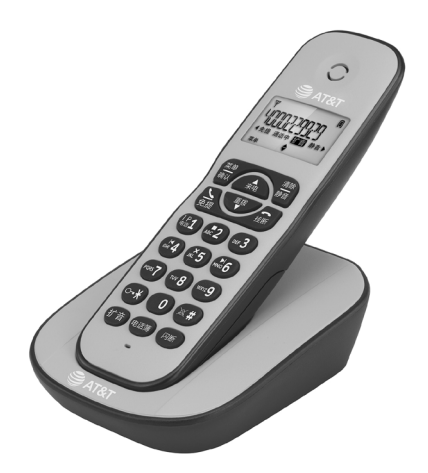

HWDCD2310(5)P/TSD

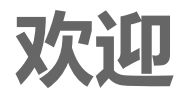

欢迎购买 AT&T 产品。在使用此 AT&T 产品前, 请仔细阅读用户手册中第 64 至 65 页的**重要安全 信息**。为了更容易地安装和使用您的电话,也请 仔细阅读用户手册中所有操作说明和常见问题的 帮助信息。 您也可以浏览我们的网站或致电服务 热线。

网站:**www.telephones.att.cn** 服务热线:**400-022-9929**

请保管好销货收据,以便在享受质保服务时作为 相关证明。

产品名称: 数字无绳电话机 中国专用型号:HWDCD2310(5)P/TSD 企业型号: EL32127CN/EL32227CN/ EL32327CN/EL32427CN

© 2017 伟易达通讯设备有限公司保留所有权利。此使用手冊上所载述的 AT&T 商标及 AT&T 图标为 AT&T 拥有的商号,并在 AT&T 的品牌许可协 议下授权予香港伟易达通讯设备有限公司使用。中国印刷。

# 部件清单

## 请保管好销货收据, 以便在享受质保服务时作为相 关证明。EL32127CN/EL32227CN/EL32327CN/ EL32427CN 的包装盒中包括以下物品:

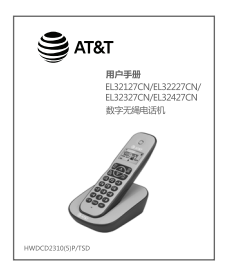

用户手册 座机

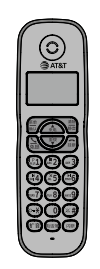

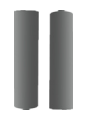

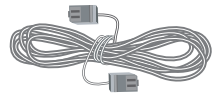

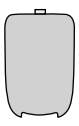

AAA 镍氢可充电电池

电话线

电池盖

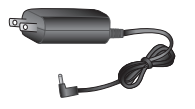

座机电源适配器

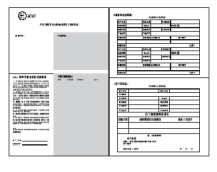

保修卡

# 用戶手冊 EL32127CN/EL32227CN/ EL32327CN/EL32427CN 2.4GHz 数字无绳电话机

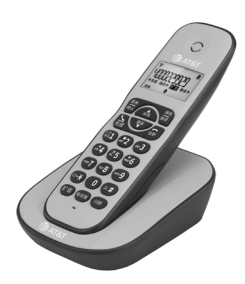

目录

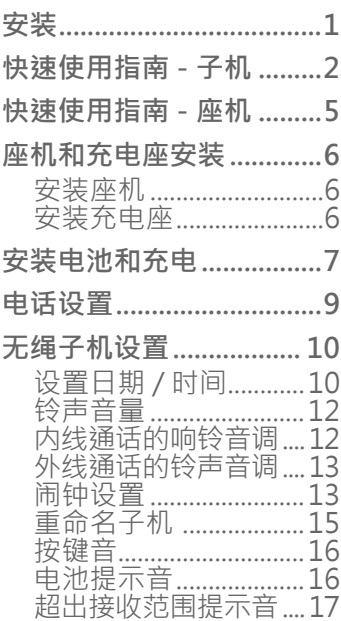

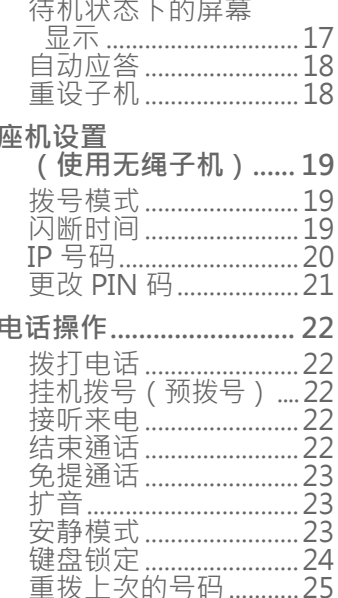

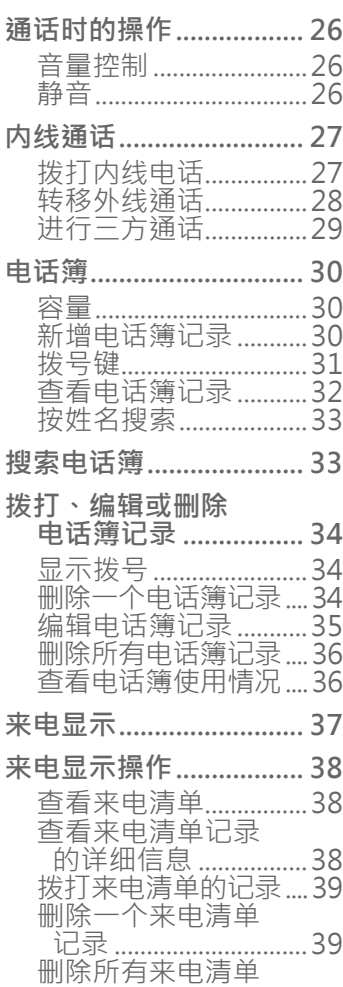

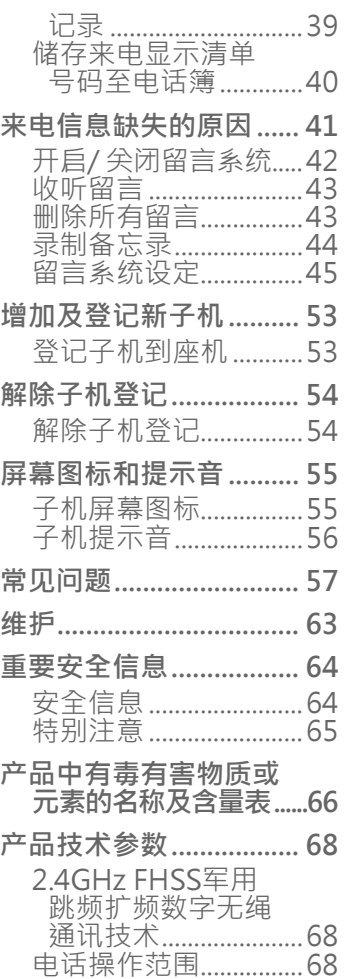

安装

使用电话前,您必须  **车斤 (三)** 请查看第 7 至 8 或<br>先安装电池并充电。 三 1 下 · 1 的简易安装信息。

在电话线墙壁插口和非开关控制的电源插座附近安装您的座机。为了获 得更大的有效范围和更好的信号接收,请把座机放置在空旷空间的中 心。

请查看第 **7** 至 **8** 页

如果您要通过电话线使用高速网络服务 (DSL), 您必须在座机与电话 线墙壁插口之间安装 DSL 过滤器(请查看第 6 页)。该过滤器能防止 DSL 干扰, 此干扰可能带来噪音或来电显示问题。

您的电话屏幕可能覆盖了一层保护膜,以便搬运时不受损害 - 使用前请 撕开。

如需技术支援或查看产品信息,请登录我们的网站 **www.telephones.att.cn**,或拨打服务热线 **400-022-9929**。

放置时请勿让电话靠近:

- 容易产生干扰的电子设备,例如:电视机、VCR 或其他无绳子机。 •
- 高温的源头。 •
- 噪声源头,例如有交通噪音的窗户、发动机、微波炉、冰箱或日光灯。 •
- 大量灰尘的源头,例如车间或车库。 •
- 过于潮湿的地方。 •
- 温度极低的地方。 •
- 机械振动或震荡的地方,例如洗衣机上或者工作台上。 •

## 快速使用指南 - 子机

#### **听筒**  $\blacktriangle$

## **向上 / 来电清单 / 音量 +**

- 待机状态:按下显示来电清单。
- 菜单状态:按下向上滚动查看菜单选项。 •
- 编辑状态:按下左移光标。
- 通话状态:按下增加音量。
- 电话响铃状态: 按下增加来电铃声音量。

### **菜单/确认**

- 待机状态:按下进入主菜单。 •
- 子菜单状态:按下确认选择。 •
- 通话状态:按下进入电话簿/重拨清单/来电显示清单。

## ー<br>免想

- 
- 待机/ 预拨号状态:按下拨打电话。
- 来电显示清单/重拨清单/电话簿查看状态:按下拨 打所选的记录。
- 电话响铃状态:按下接听电话。
- 通话状态:反复按下于听筒与免提模式之间切换。

## $1P_1$

• 待机状态:长按拨打您的 IP 电话。

 $\circ \cdot \star$ 

- 待机状态:长按锁住或解锁按键。
- 拨号状态:按下切换至音频拨号。

#### **扩音**

• 通话时,按下开启或关闭扩音。

≶ АТ&Т

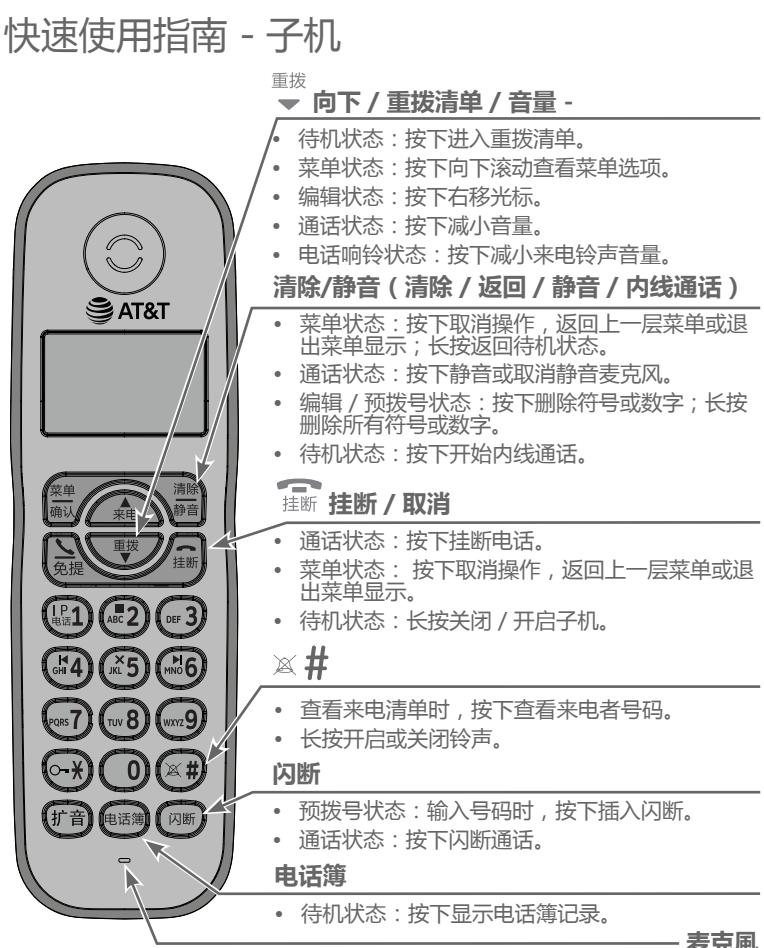

# 快速使用指南 - 子机

主菜单

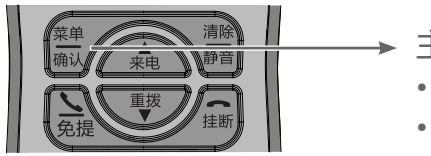

- 主菜单
	- CALL LIST
	- PHONEBOOK
	- BS SETTINGS •
	- HS SETTINGS •
	- REGISTRATION •
	- **DEFAULT** •
	- ANS MACHINE

## **菜单操作**

- 按 **菜单/确认** 进入菜单。 •
- 按 → 或 滚动浏览菜单。 •
- 按 **菜单/确认** 确认或保存所选菜单选项。
- 按 **清除/静音** 或 張、取消操作 , 返回上一层菜单或退出菜单 显示。

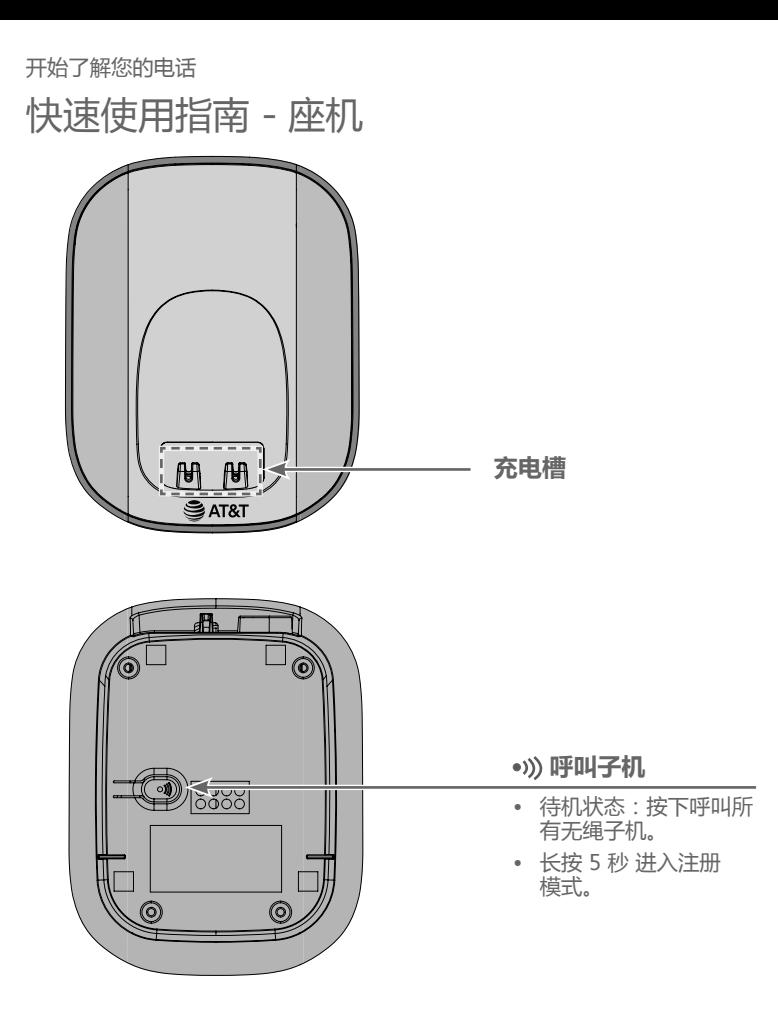

## 座机和充电座安装 安装座机和充电座,如下图所示。

**安装座机**

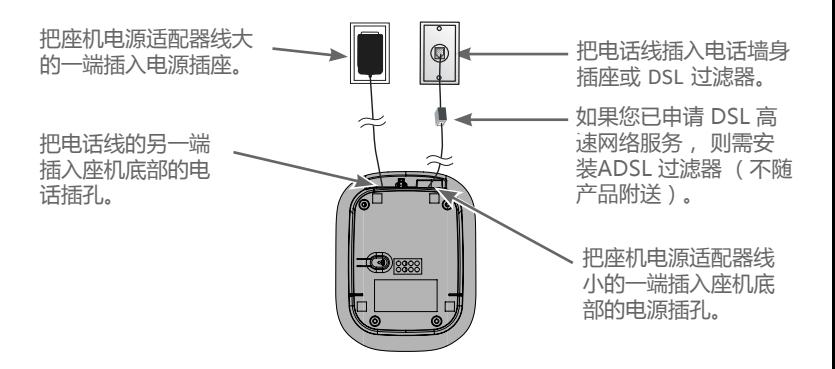

#### **重要信息**

- 只使用随产品附送的电源适配器。 •
- 将电源适配器正确安装在垂直或水平面上。请勿将电源适配器安装在天花板、 桌子底下或抽屉内。 •

# 安装电池和充电

安装电池,如下图所示。电池安装完成时,子机屏幕显示电池状 态(如下表格所示)。如需充电,请把无绳子机置于充电座内充 电。为实现最佳性能,不使用电话时请把电话置于充电座。连续 充电 12 小时后电池即充满电。

下表总结了不同的电池指示灯各自代表的电池状态,以及对应需 采取的操作。

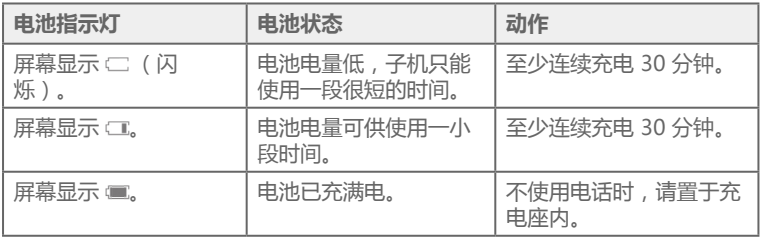

**注意:**电池电量低时子机会发出四声哔声。

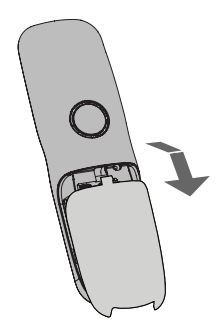

步骤一: 滑开电池仓盖。

# 安装电池和充电

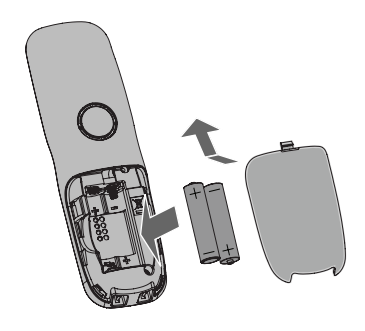

步骤二:

按指示放置好电池包,请注 意电池的正负极。然后盖好 电池仓盖。

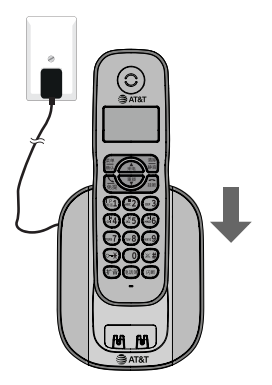

步骤三:

将子机放置在座机上,在首次使 用时为电池充电14小时。如果子 机在座机上放置正确,电话会发 出提示音。

#### **重要信息**

- 仅使用原装的可充电电池或替换电池。 •
- 如果您长时间不使用子机,请拆出电池以避免可能的泄漏。 •

电话设置

**通过无绳子机修改电话的设置:**

- 1. 待机状态下,按子机的 **菜单/确认** 进入主菜单。
- 2. 按  $\frac{4}{350}$ 或 警 滚动选择需要修改的功能。
- 3. 按 **菜单/确认** 确认选择。

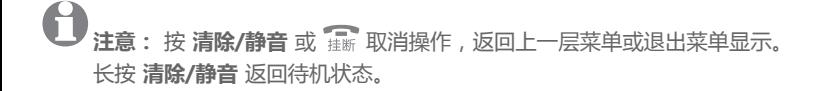

## 无绳子机设置

#### **设置日期 / 时间**

如果您已从服务提供商处订制了来电显示服务, 那么在每次来 电时电话都会自动设置日期和时间。年份必须设置,这样可以根 据来电了解具体的日期信息。

当电话和电源的连接切断,或者电话解除登记后,请重新设置您 的日期和时间。

### **设置日期格式:**

1. 待机状态下,按 **菜单/确认** 进入主菜单。

- 2. 按 <sub>示电</sub>或 <del>■ ◎</del> 滚动选择 **HS SETTINGS**,然后按 **菜单/确认。**<br>3. \$1. 当 ◎ ☆☆☆☆☆ P.\$FF © FILE → ☆☆☆★★★ ☆☆
- 3. 按 <sub>宋电</sub>或 <sup>里坎</sup> 滚动选择 **DATE & TIME**, 然后按 **菜单/确认**。
- 4. 按 或 滚动选择 **DATE FORMAT**,然后按 **菜单/确认**。
- 5. 按 <sub>来电</sub> 或 → 选择所需的日期格式(DD--MM--YY 或 **MM--DD--YY**)。
- 6. 按 **菜单/确认** 保存设置。您会听到一声确认音,屏幕返回上一 层菜单。

#### **设置时间格式:**

- 1. 待机状态下,按 **菜单/确认** 进入主菜单。
- 2. 按 或 滚动选择 **HS SETTINGS**,然后按 **菜单/确认**。
- 3. 按 或 滚动选择 **DATE & TIME**,然后按 **菜单/确认**。
- 4. 按 <del>▲</del> 或 <sup>重拨</sup> 滚动选择 TIME FORMAT, 然后按 **菜单/确认**。
- 5. 按 或 选择所需的时间格式(**12 HR** 或 **24 HR**)。
- 6. 按 **菜单/确认** 保存设置。您会听到一声确认音,屏幕返回上一 层菜单。

## 无绳子机设置

**设置日期:**

- 1. 待机状态下,按 **菜单/确认** 进入主菜单。
- 2. 按 <del>▲</del> 或 滚动选择 HS SETTINGS, 然后按 菜单/确认。
- 3. 按 或 滚动选择 **DATE & TIME**,然后按 **菜单/确认**。
- 4. 按 <del>▲</del> 或 滚动选择 SET DATE, 然后按 **菜单/确认**。
- 5. 使用拨号键输入日期。日期将以您设置的日期格式显示。
- 6. 按 **菜单/确认** 保存设置。您会听到一声确认音,屏幕返回上-层菜单。

**注意:**如果之前已设置日期,则当前日期将会显示。否则,屏幕将显示 **DD--MM--YY**。

**设置时间:**

- 1. 待机状态下,按 **菜单/确认** 进入主菜单。
- 2. 按 或 滚动选择 **HS SETTINGS**,然后按 **菜单/确认**。 3. 按 或 滚动选择 **DATE & TIME**,然后按 **菜单/确认**。 4. 按 <del>▲</del> 或 <sup>重拨</sup> 滚动选择 SET TIME, 然后按 **菜单/确认**。
- 5. 使用拨号键输入时间。时间将以您设置的时间格式显示。
- 6. 按 **菜单/确认** 保存设置。您会听到一声确认音,屏幕返回上一 层菜单。

**注意:**如果之前已设置时间,则当前时间将会显示。否则,屏幕将显示 **HH--MM**。

## 无绳子机设置

#### **铃声音量**

您可以设置铃声音量(共5个级别供选择),也可以关闭铃 声。当铃声关闭时,屏幕显示 静音。

- 1. 待机状态下,按 **菜单/确认** 进入主菜单。
- 2. 按 或 滚动选择 **HS SETTINGS**,然后按 **菜单/确认**。
- 3. 按 或 滚动选择 **RING SETUP**, 然后按 **菜单/确认**。
- 4. 按 或 滚动选择 **RING VOLUME**, 然后按 **菜单/确认**。 5. 按  $\stackrel{\bullet}{\bullet}$  或  $\stackrel{\bar{\mathbb{H}}^{\sharp}}{\bullet}$  试听每一铃声音量。
- 6. 按 **菜单/确认** 保存设置。您会听到一声确认音,屏幕返回上 层菜单。

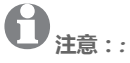

- 子机的铃声音量决定了内线通话时的铃声音量。 •
- 如果铃声音量已关闭,所有来电将会静音。 •

## **内线通话的响铃音调**

您可以 从10 个铃声音调中选择一个设为内线通话的响铃音调。

- 1. 待机状态下,按 **菜单/确认** 进入主菜单。
- 2. 按 <sub>\*\*\*</sub> 或 → 滚动选择 HS SETTINGS, 然后按 **菜单/确认**。
- 3. 按 或 滚动选择 **RING SETUP**, 然后按 **菜单/确认**。
- 4. 按 或 滚动选择 **INT. RING**, 然后按 **菜单/确认**。
- 5. 按  $\stackrel{\bullet}{\bullet}$  或  $\stackrel{\bar{\text{\tiny{def}}}}{\bullet}$  试听每一铃声音调。
- 6. 按 **菜单/确认** 保存设置。您会听到一声确认音,屏幕返回上· 层菜单。

## 无绳子机设置

### **外线通话的铃声音调**

- 您可以 从10 个铃声音调中选择一个设为外线通话的响铃音调。
- 1. 待机状态下,按 **菜单/确认** 进入主菜单。
- 2. 按 <sub>\*\*\*</sub> 或 <sup>重拨</sup> 滚动选择 HS SETTINGS, 然后按 **菜单/确认**。
- 3. 按 或 滚动选择 **RING SETUP**, 然后按 **菜单/确认**。
- 4. 按 或 滚动选择 **EXT. RING**, 然后按 **菜单/确认**。
- 5. 按  $\stackrel{\triangle}{=}$  或  $\stackrel{\exists\mathcal{B}}{=}$  试听每一铃声音调。
- 6. 按 **菜单/确认** 保存设置。您会听到一声确认音,屏幕返回上 层菜单。

### **闹钟设置**

您可以通过电话设置闹钟。闹钟设定后,屏幕显示 闹钟 图标。 当达到设定的闹钟时间后, 闹钟 图标在屏幕闪烁, 同时闹铃将 持续 45 秒。您可以按任意键关闭闹铃。如果闹钟延迟功能已激 活, 7 分钟后闹铃会再次响起。

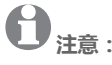

- 即使子机键盘已锁,闹钟时间到达时按键仍然有效。 •
- 闹铃音量默认将会和您设定的子机音量一样。如果您的子机音量设置 **VOLUME OFF**,闹钟音量将会自动设置为 **VOLUME 1**。 •
- 如设定的闹钟时间在您通话期间到达, 图标将会在屏幕闪烁。同时从听 筒会听到提示音告诉您闹钟时间已到。一旦用户按任意键或长按需,关闭闹 钟响闹,子机将会自动返回到通话状态。 •
- 当座机呼叫或电话响铃时,如果闹钟时间到达,闹铃不会响。然而,如果闹钟 延迟功能已激活,在延迟时间结束后如果不在座机呼叫或电话响铃状态,闹铃 将会正常响起。 •

## 无绳子机设置

## **开启 / 关闭闹钟:**

- 1. 待机状态下,按 **菜单/确认** 进入主菜单。
- 2. 按 ★ 或 <sup>重拨</sup> 滚动选择 HS SETTINGS, 然后按 **菜单/确认**。
- 3. 按 或 滚动选择 **ALARM**, 然后按 **菜单/确认**。
- 4. 按 或 滚动选择 **ON** 或 **OFF**。
- 5. 按 **菜单/确认** 保存设置。您会听到一声确认音,屏幕返回上一 层菜单。

如果您在步骤 4 选择 **ON**,请参考下面的步骤设置闹钟时间。

#### **设置闹钟时间:**

- 1. 输入闹钟时间,然后按 **菜单/确认**。
- 2. 再次按 **菜单/确认** 设置开启或关闭闹钟延迟时间。
- 3. 按 或 滚动选择 **ON** 或 **OFF**。
- 4. 按 **菜单/确认** 保存设置。您会听到一声确认音,屏幕返回上一 层菜单。

## 无绳子机设置

### **重命名子机**

您可以编辑子机名称。

- 1. 待机状态下,按 **菜单/确认** 进入主菜单。
- 2. 按 <del>▲</del> 或 <sup>■拨</sup> 滚动选择 HS SETTINGS, 然后按 **菜单/确认**。
- 3. 按 <sub>\*\*\*</sub> 或 滚动选择 RENAME HS, 然后按 **菜单/确认**。
- 4. 在弹出提示时修改子机名称。
	- 按  $\bullet$  或  $\stackrel{\text{\tiny{def}}}{=}$  右移或左移光标。 •
	- 使用拨号键输入名称。每按一次拨号键,拨号键上对应的字 符将会显示。多次按拨号键, 拨号键上对应的其他字符将会 显示。
	- 按 **清除/静音** 往后退一格并删除一个字符。
	- 长按 **清除/静音** 删除所有字符。 •
- 5. 按 **菜单/确认** 保存设置。您会听到一声确认音,屏幕返回上一 层菜单。

## 无绳子机设置

#### **按键音**

子机的按键音默认开启。每次按键,子机发出哔声。您可以开启 或关闭按键音。如果关闭按键音,则每次按键时子机不发出哔 声。

- 1. 待机状态下,按 **菜单/确认** 进入主菜单。
- 2. 按 或 滚动选择 **HS SETTINGS**,然后按 **菜单/确认**。
- 3. 按 或 滚动选择 **TONE SETUP**,然后按 **菜单/确认**。
- 4. 按 <del>▲</del> 或 <sup>重拨</sup> 滚动选择 KEY TONE, 然后按 **菜单/确认**。
- 5. 按 或 滚动选择 **ON** 或 **OFF**。
- 6. 按 **菜单/确认** 保存设置。您会听到一声确认音,屏幕返回上 层菜单。

### **电池提示音**

通话时如果电池电量过低,子机默认发出提示音。您可以开启或 关闭此提示音。如果您选择关闭电池提示音,则电池电量低时子 机不发出提示音。

- 1. 待机状态下,按 **菜单/确认** 进入主菜单。
- 2. 按 <del>▲</del> 或 滚动选择 HS SETTINGS, 然后按 **菜单/确认**。
- 3. 按 <del>▲</del> 或 <sup>■拨</sup> 滚动选择 TONE SETUP, 然后按 **菜单/确认**。
- 4. 按 <del>▲</del> 或 <sup>■拨</sup> 滚动选择 BATTERY TONE, 然后按 **菜单/确认**。
- $5.$  按  $\stackrel{\frown}{\ast}$  或  $\stackrel{\frown}{\ast}$  滚动选择 ON 或 OFF.
- 6. 按 **菜单/确认** 保存设置。您会听到一声确认音,屏幕返回上 层菜单。

## 无绳子机设置

### **超出接收范围提示音**

当子机所在位置超出座机的信号范围时,子机默认发出提示音。 您可以开启或关闭此提示音。

- 1. 待机状态下,按 **菜单/确认** 进入主菜单。
- 2. 按 <sub>★ 电或</sub> 滚动选择 HS SETTINGS, 然后按 **菜单/确认**。
- 3. 按 <del>★</del> 或 <sup>重拨</sup> 滚动选择 **TONE SETUP**, 然后按 **菜单/确认**。
- 4. 按 <del>▲</del> 或 滚动选择 OUT OF RANGE, 然后按 **菜单/确认**。
- 5. 按 或 滚动选择 **ON** 或 **OFF**。
- 6. 按 **菜单/确认** 保存设置。您会听到一声确认音,屏幕返回上 层菜单。

### **待机状态下的屏幕显示**

待机状态下,您可以选择显示时间或者子机名称。

- 1. 待机状态下,按 **菜单/确认** 进入主菜单。
- 2. 按 <del>▲</del> 或 ■<sup>囊</sup> 滚动选择 HS SETTINGS, 然后按 **菜单/确认**。
- 3. 按 或 滚动选择 **HS DISPLAY**,然后按 **菜单/确认**。
- 4. 按 或 滚动选择 **HANDSET NAME** 或 **TIME**。
- 5. 按 **菜单/确认** 保存设置。您会听到一声确认音, 屏幕返回上-层菜单。

## 无绳子机设置

## **自动应答**

如果自动应答功能已开启,当有来电时您从充电器拿起子机即可 应答,无需再次按任何其他按键。

- 1. 待机状态下,按 **菜单/确认** 进入主菜单。
- 2. 按 <sub>\*\*\*</sub> 或 滚动选择 HS SETTINGS, 然后按 **菜单/确认**。
- 3. 按 <del>▲</del> 或 <sup>重拨</sup> 滚动选择 AUTO ANSWER, 然后按 **菜单/确认**。 4. 按 或 滚动选择 **ON** 或 **OFF**。
- 5. 按 **菜单/确认** 保存设置。您会听到一声确认音,屏幕返回上一 层菜单。

### **重设子机**

您可以将您的子机恢复到默认设置状态。重设后,所有个性化设 置以及来电者清单都将被清除,但是电话簿记录将会保留。

- 1. 待机状态下,按 **菜单/确认** 进入主菜单。
- 2. 按 <sub>\*≡</sub> 或 滚动选择 DEFAULT, 然后按 **菜单/确认**。系统 提示输入 4 位数的PIN码(默认为 **0000**)。
- 3. 使用拨号键输入 4 位数的PIN码, 然后按 **菜单/确认**。
- 4. 再次按 **菜单/确认** 确认。您会听到一声确认音,屏幕返回上一 层菜单。

## 座机设置(使用无绳子机)

#### **拨号模式**

当前默认的设置与您所在国家的网络是匹配的,如非确实需要, 不建议您修改。若需要修改,请联系您当地的服务提供商以获取 正确设置。

- 1. 待机状态下,按 **菜单/确认** 进入主菜单。
- 2. 按 或 滚动选择 **BS SETTINGS**,然后按 **菜单/确认**。
- 3. 按  $\stackrel{\blacktriangle}{\ast}$ 或 > 滚动选择 DIAL MODE, 然后按 **菜单/确认**。
- 4. 按 或 滚动选择 **TONE** 或 **PULSE**。
- 5. 按 **菜单/确认** 保存设置。您会听到一声确认音,屏幕返回上一 层菜单。

## **闪断时间**

当前默认的设置与您所在国家的网络是匹配的,如非确实需要, 不建议您修改。若需要修改,请联系您当地的服务提供商以获取 正确设置。

- 1. 待机状态下,按 **菜单/确认** 进入主菜单。
- 2. 按 <sub>★□</sub> 或 滚动选择 BS SETTINGS, 然后按 **菜单/确认**。
- 3. 按 或 滚动选择 **FLASH TIME**,然后按 **菜单/确认**。
- 4. 按 或 滚动选择 **SHORT**、**MEDIUM** 或 **LONG**。
- 5. 按 **菜单/确认** 保存设置。您会听到一声确认音,屏幕返回上一 层菜单。

## 座机设置(使用无绳子机)

#### **IP 号码**

您可以存储一个 IP 号码以便快速拨号。

**存储 IP 号码:**

- 1. 待机状态下,按 **菜单/确认** 进入主菜单。
- 2. 按 或 滚动选择 **BS SETTINGS**,然后按 **菜单/确认**。
- 3. 按 <del>★</del> 或 <sup>重拨</sup> 滚动选择 **IP NUMBER** , 然后按 **菜单/确认**。当 前 IP 号码

(默认为 17909)显示。

- 4. 如需要, 按 **清除/静音**清除IP号码, 然后使用拨号键编辑 IP 号码。
- 5. 按 **菜单/确认** 保存设置。您会听到一声确认音,屏幕返回上一 层菜单。

如果未设定 IP 号码, 在待机状态下长按 1 键, 屏幕将显示 **EMPTY**,并返回待机状态。当已储存 IP 号码时,您可以选择以 下方式拨打 IP 电话。

**拨打 IP 号码:**

- 长按 1 键拨打 IP 号码,然后使用拨号键输入直拨号码。
- 在查看来电显示清单或重拨清单时,长按 **1** 键将会在所选的 •号码前加拨 IP 号码并拨出。

## 座机设置(使用无绳子机)

## **更改 PIN 码**

当更改座机的系统设置时需要输入一个 4 位数的 PIN 码,以免 您的电话受到未经授权的使用。默认的系统 PIN 码是 **0000**。

- 1. 待机状态下,按 **菜单/确认** 进入主菜单。
- 2. 按 <sub>★■</sub> 或 ■<sup>囊</sup> 滚动选择 BS SETTINGS, 然后按 **菜单/确认**。
- 3. 按 <del>▲</del> 或 <sup>重拨</sup> 滚动选择 CHANGE PIN, 然后按 **菜单/确认**。 子机会提示您输入 4 位数的 PIN 码(默认為 **0000**)。
- 4. 使用拨号键输入旧 PIN 码, 然后按 **菜单/确认**。
- 5. 输入新 PIN 码, 然后按 **菜单/确认**。
- 6. 再次输入新的 PIN 码。
- 7. 按 **菜单/确认** 保存设置。您会听到一声确认音,屏幕返回上一 层菜单。

电话操作

## **拨打电话**

按 着,然后输入电话号码。

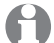

**注意:**通话时,无绳子机屏幕会显示通话时长(以小时、分钟和秒的形式 显示),座机则以(分钟和秒的形式显示)。

## **挂机拨号(预拨号)**

1. 输入电话号码:

如果需要修改输入的号码,按 **清除/静音**。 •

2. 按 拨打号码。

1 **注意:**通话时,无绳子机屏幕会显示通话时长(以小时、分钟和秒的形式 显示),座机则以(分钟和秒的形式显示)。

## **接听来电**

**如果无绳子机不在座机上:**

按 接听来电。 •

### **如果无绳子机在座机上:**

- 如果自动应答功能已开启,拿起无绳子机接听来电。
- 如果自动应答功能已关闭,按 羹 接听来电。

### **结束通话**

按 舞 或把无绳子机放回座机充电座。 •

电话操作

### **免提通话**

### **通话时:**

按 着, 在听筒和免提通话之间切换。 •

A **注意:**通过扬声器通话消耗的电量比使用子机正常通话消耗的电量多。

## **扩音**

扩音功能可以使无绳子机或座机听筒通话时的声音更大更清晰。 **开启扩音:**

- 通话时, 按 扩音 键, 屏幕显示 打音 **关闭扩音:** •
- 再次按下 **扩音** 键, 从屏幕消失。 •

### **安静模式**

安静模式开启时,所有声音(寻呼声音除外)都将被静音。 **开启安静模式:**

• 待机状态下,长按 ※ # 开启安静模式。屏幕显示 静音。

## **关闭安静模式:**

• 静音状态下,长按 ※ # 退出安静模式。屏幕显示的 消失 。

电话操作

**注意**:安静模式开启时,仍可进行内线通话。此时子机不响铃。

#### **键盘锁定**

您可以锁定键盘以免在携带无绳子机时不小心拨错了号码。 **锁定键盘:**

• 待机状态下,长按 ○•关。屏幕显示 △。

#### **解锁键盘:**

• 键盘锁定状态下,长按 ○•关。屏幕显示的 6 消失。

#### **重拨上次的号码**

无绳子机储存最后 5 个拨出的号码。

#### **查看最后 5 个拨出的号码:**

要显示最近拨出的号码,按 意。

• 要查看最后 5 个拨出的号码,按 ——。然后重复按 ——。或 ——。 到达号码列表的末端时子机会发出两声哔声。此时按

#### **重拨一个号码:**

• 要重拨显示的号码,按 羹。

### **删除一个重拨号码:**

- 1. 屏幕显示所需的号码时,按 **菜单/确认**。
- 2. 按 或 滚动选择 **DELETE**。
- 3. 按 **菜单/确认** 确认。您会听到一声确认音,屏幕返回上一层菜 单。

### **删除所有重拨号码:**

- 1. 屏幕显示所需的号码时,按 **菜单/确认**。
- 2. 按 或 滚动选择 **DELETE ALL**。
- 3. 按 **菜单/确认** 确认。
- 4. 再次按 **菜单/确认** 确认。您会听到一声确认音 ,屏幕返回上 一层菜单。

## 通话时的操作

### **音量控制**

您可以设置听筒音量为 5 个级别中的一个。

通话时,按  $\frac{m}{2}$ 减小或按  $\frac{1}{2}$ 增加听筒音量。

**注意:**无绳子机听筒和扬声器的音量设置互相独立,互不影响。

### **静音**

使用静音功能可以关闭麦克风。此时您可以听见通话另一方的声 音,但是对方听不见您的声音。

### **静音通话:**

• 通话时,按 **清除/静音。**当静音开启时,子机屏幕显示 **MUTED** 和 **静音** 信息。

**取消静音通话:**

再次按 **清除/静音** 取消静音。此时屏幕的 **MUTED** 和 **静音** 信 息消失。 •

#### 多子机使用

## 内线通话

使用内线通话功能可以在两部子机之间通话。您可以购买扩充子 机(型号为 AT&T EL30127)来扩充此电话系统(最多同时支持 4 部子机)。

## **拨打内线电话**

1. 如果只有兩部子机登记到座机上, 按子机上的 **清除/静音**,另 一部子机响铃。

### **-或者-**

如有两部以上的子机登记到座机上, 按子机上的 **清除/静音**, 主呼叫子机的屏幕上会显示所有已登记的子机。按拨号键选 择需要呼叫的子机 (按 **1**-**4** 代表子机**1**-**4**),被呼叫的一方响 铃。或按数字 **9** 键选择呼叫所有的子机,所有已登记的子机 响铃。

2. 按被呼叫子机的 4 建立内线通话。

#### 多子机使用

## 内线通话

### **转移外线**通话

外线通话期间,您可以把外线通话转移至其他子机。

1. 如只有兩部子机登记到座机上, 按子机上的 **菜单/确认** 两 次,外线通话将会自动暂停,同时另一部子机响铃。

### **-或者-**

如有两部以上的子机登记到座机上, 按子机上的 **菜单/确认**  两次,主呼叫子机的屏幕上会显示所有已登记的子机。按拨号 键选择需要呼叫的子机 (按 **1**-**4** 代表子机**1**-**4**),外部通话将 会自动暂停,同时被呼叫一方响铃。

- 2. 按被呼叫子机的 。 建立外线通话。
- 3. 按主呼叫子机上的 霍新 中止其与外部第三方的通话。外线通 话即被转移到被呼叫座机或子机上。

#### 多子机使用

## 内线通话

### **进行三方通话**

三方通话功能可以使一个外线通话与两部正在内线通话中的座机 或子机连通,且不需要额外的网络服务支持。

1. 如只有兩部子机登记到座机.上,按子机.上的 **菜单/确认** 两次, 外部通话将会自动暂停,同时另一部子机响铃。

### **-或者-**

如有两部以上的子机登记到座机上,按子机上的 **菜单/确认** 两 次,主呼叫子机的屏幕上会显示所有已登记的子机。按拨号键 选择需要呼叫的子机 (按 **7** 代表座机,**1**-**4** 代表子机**1**-**4**), 外线通话将会自动暂停,同时被呼叫一方响铃。

- 2. 按被呼叫子机的 。 建立内部通话。
- 3. 长按主呼叫子机上的 o-¥ 建立三方通话。

# 电话簿

#### **容量**

您的子机最多可以储存 20 个电话记录,其中姓名长度不超过 12 个字符(包括空格),电话号码长度不超过 20 位数。

子机的搜索功能有助于您更快速的查找和拨打所需的号码。

## **新增电话簿记录**

1. 待机状态下,按 电话簿 讲入电话簿。

### **-或者-**

待机状态下,按 **菜单/确认** 进入主菜单,然后按 • 重 或 <sup>重拨</sup> 滚 动选择**PHONEBOOK**。按 **菜单/确认** 确认。

- 2. 按两下 **菜单/确认** 选择 **ADD**。
- 3. 系统提示时使用拨号键输入名字。 每按一次拨号键, 拨号键 上对应的字符将会显示。多次按拨号键,拨号键上对应的其他 字符将会显示。详细请参见下一页的表格。
	- 按 \*\* 或 要 左移或右移光标。 •
	- 按 **0** 增加一个空格。 •
	- 按 **清除/静音** 删除一个字符。 •
	- 长按 **清除/静音** 删除所有字符。 •
- 4. 按 **菜单/确认**,继续输入名字。
- 5. 系统提示时使用拨号键输入电话号码。
	- 按 **清除/静音** 删除一个字符。 •
	- 长按 **清除/静音** 删除所有字符。 •
	- 长按 **0** 输入拨号暂停(**P** 会显示)。 •

6. 按 **菜单/确认**, 然后按 – 或 <sup>重拨</sup> 选择新增电话簿记录的铃声。

7. 按 **菜单/确认** 保存新的电话簿记录。您会听到一声确认音, 屏 幕返回上一层菜单。

#### 电话簿

# 电话簿

## **拨号键**

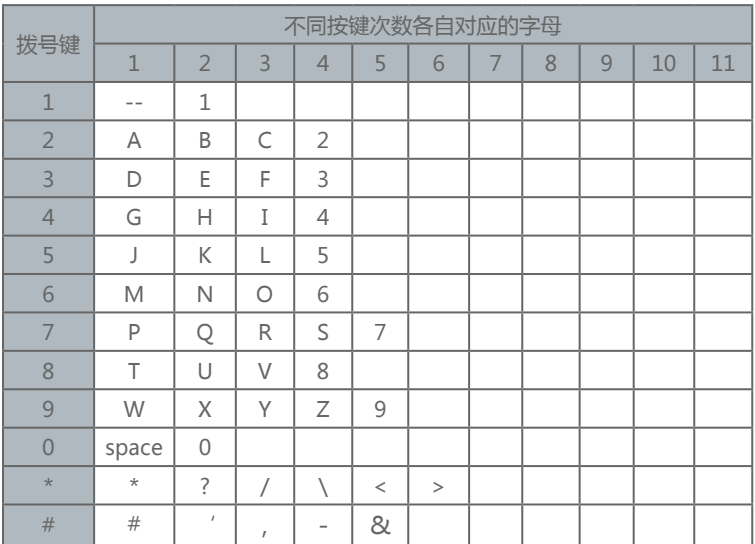
## 电话簿

查看电话簿记录

1. 待机状态下,按 电话簿 讲入电话簿。

**-或者-**

待机状态下,按 **菜单/确认** 进入主菜单,然后按 \*\* 或 <sup>重拨</sup> 滚 动选择 **PHONEBOOK**。按 **菜单/确认**。

2. 按 ▲ 或 ■ 浏览电话簿。记录按照姓名的首字母顺序排列。

- 3. 当所需的记录出现时, 按 **菜单/确认**。按 <sub>\*\*\*</sub> 或 → 滚动选择 **VIEW**, 然后按 **菜单/确认**。
- 4. 按  $\leftarrow$  或 <sup>重拨</sup> 滚动浏览姓名, 号码和聽取所选电话簿记录的铃 声。

**注意:**如果电话簿没有记录,当您查看电话簿时,屏幕显示 **EMPTY**。

## 搜索电话簿

#### **按姓名搜索**

- 1. 待机状态下,按电话簿讲入电话簿。
- 2. 当屏幕显示记录时,按拨号键(**0**-**9**)开始搜索。如果电话簿储 存的记录的首字母和所按拨号键上的第一个字母匹配,电话簿 会显示此记录。按 <sub>李明</sub> 或 <sup>重拨</sup> 浏览电话簿。
- 3. 要查看同一拨号键上以其他字母开头的姓名, 则持续按键。姓 名将按首字母的顺序显示。

例如,如果您的电话簿记录储存了 **Jennifer**、**Jessie**、 **Kevin** 和 **Linda**:

- 如果您按一下 **5** ( JKL ) , JENNIFER 会显示。按 ♥️ , **Jessie** 会显示。
- 如果您按两下 **5** (**JKL**),**Kevin** 会显示。 •
- 如果您按三下 **5** (**JKL**),**Linda** 会显示。 •
- 如果您按四下 **5** (**JKL**) , **5** 会显示 , 然后以 **5** 开头的电 簿记录或最接近 **5** 的记录相继显示。
- 如果您按五下 **5** (**JKL**),**Jennifer** 再次显示。 •

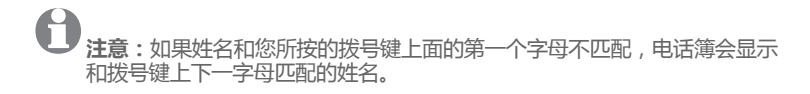

## 拨打、编辑或删除电话簿记录

要拨打、删除或编辑电话簿记录(姓名和号码),记录需先在屏 幕显示。如何显示一个记录,请参见 杳看电话簿或按姓名搜索 章节。

**显示拨号**

**拨打电话簿显示的号码:**

按。

#### **删除一个电话簿记录**

1. 待机状态下,按 电话簿 讲入电话簿。

#### **-或者-**

待机状态下,按 **菜单/确认** 进入主菜单 然后按 \* # 或 <sup>重拨</sup> 滚动 选择**PHONEBOOK**。按 **菜单/确认**。

- 2. 按 **菜单/确认**, 然后按 ★ 或 <sup>重拨</sup> 滚动选择 DELETE。
- 3. 按 **菜单/确认** 确认删除。您会听到一声确认音,屏幕返回上一 层菜单。

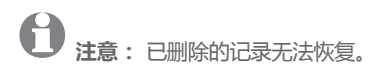

## 拨打、删除或编辑电话簿记录

#### **编辑电话簿记录**

1. 待机状态下,按 电话簿 讲入电话簿。

#### **-或者-**

待机状态下,按 **菜单/确认** 进入主菜单,然后按 \*\* 或 <sup>重拨</sup> 滚 动选择

#### **PHONEBOOK**。按 **菜单/确认**。

- 2. 按  $\frac{1}{2}$  或  $\frac{1}{2}$  浏览电话簿。
- 3. 当所需的记录出现时,按 **菜单/确认**。然后按 \*\* 或 <sup>重拨</sup> 滚动 选择 **EDIT**, 再次按 **菜单/确认**。
- 4. 使用拨号键编辑姓名。
	- 按 或 右移或左移光标。 •
	- 按 **0** 增加一个空格。 •
	- 按 **清除/静音** 删除一个字符。 •
	- 长按 **清除/静音** 删除所有字符。 •
- 5. 按 **菜单/确认** 继续编辑号码。
- 6. 使用拨号键编辑号码。
	- 按 **清除/静音** 删除一个字符。 •
	- 长按 **清除/静音** 删除所有字符。 •
	- 长按 0 输入拨号暂停(屏幕会显示 P)。
- 7. 按 **菜单/确认**, 然后按 \* 或 <sup>重拨</sup> 选择电话簿记录的背景音 乐。
- 8. 按 **菜单/确认** 保存设置。您会听到一声确认音,屏幕返回上一 层菜单。

## 拨打、删除或编辑电话簿记录

#### **删除所有电话簿记录**

1. 待机状态下,按 电话簿 讲入电话簿。

#### **-或者-**

待机状态下,按 **菜单/确认** 进入主菜单,然后按 • 重或 ■ 滚 动选择 **PHONEBOOK**。按 **菜单/确认**。

- 2. 按 **菜单/确认**, 然后按 ★■或 → 滚动选择 DELETE ALL.
- 3. 按 **菜单/确认**。
- 4. 再次按 **菜单/确认** 确认。 您会听到一声确认音,屏幕返回上 一层菜单。

#### **查看电话簿使用情况**

您可以查看子机已储存的电话簿记录数目,以及还可以储存多少 电话簿记录。

例如当子机显示 01/20 ,这表示你在20个可用的电话簿记录中 储存了的1个记录。

1. 待机状态下,按 电话簿 讲入电话簿。

**-或者-**

待机状态下 , 按 **菜单/确认** 进入主菜单 , 然后按 • ● 或 <sup>重拨</sup> 滚 动选 **PHONEBOOK**。按 **菜单/确认**。

- 2. 按 **菜单/确认**, 然后按 \* 或 → 滚动选择 PB STATUS.
- 3. 按 **菜单/确认** 确认。屏幕返回上一层菜单。

## 来电显示

只有从服务提供商处订制了来电显示服务后,来电显示功能才可 用。电话可以储存 10 个来电清单记录,包括日期和时间信息。 电话铃响时来电号码将会显示在屏幕上。如果号码与您电话簿中 的记录相符,存储在电话簿中的来电者姓名将会显示在屏幕上, 而且系统将会播放您为该记录所设置的个性化铃声。 如果来电号码已被阻止,屏幕将会显示 **WITHHELD**。 如果来电号码未提供,屏幕将会显示 **OUT OF AREA**。 待机状态下,如果有三个未接电话,屏幕将会显示 **3 NEW CALLS**。

## 来电显示操作

#### **查看来电清单**

通过查看来电清单,可以了解来电者信息、回复来电,或者拷贝 来电者的姓名和号码到电话簿。

所有未接来电都储存在来电清单中,最后的来电显示在最上面。 如果记录清单已满,最早的记录将会被新来电记录替换。未经查 看的未接来电会在记录底部标示 6. 如果来电显示清单中没有任 何记录,查看来电显示清单时,屏幕会显示"**EMPTY**"。

1. 待机状态下, 按 \* 进入来电清单。

**-或者-**

待机状态下, 按 **菜单/确认** 进入主菜单, 然后按 → 或 <sup>重拨</sup> 滚 动选择 **CALL LIST**。按 **菜单/确认**。

2. 按  $\stackrel{\triangle}{\bullet}$  或  $\stackrel{\pm}{\bullet}$  滚动选择所需的记录, 然后按  $\circ\star$  查看来电者 号码。

#### **查看来电清单记录的详细信息**

1. 待机状态下, 按 ≠ 进入来电清单。

**-或者-**

待机状态下,按 **菜单/确认** 进入主菜单, 然后按 • 或 ■ 或 滚 动选择**CALL LIST**。按 **菜单/确认**。

- 2. 按 <sub>\*\*\*</sub> 或 → 滚动选择所需记录, 然后按 **菜单/确认**。
- 3. 按 或 滚动选择 **DETAILS**,然后按 **菜单/确认**。屏幕显 示所选记录的日期和时间信息。
- 4. 再次按 **菜单/确认** 确认。屏幕返回上一层菜单。

## 来电显示操作

#### **拨打来电清单的记录**

拨打来电清单显示的记录:

按篇。

#### **删除一个来电清单记录**

1. 待机状态下,按 嘉 讲入来电清单。

#### **-或者-**

待机状态下,按 **菜单/确认** 进入主菜单, 然后 按 \*\* 或 <sup>重拨</sup> 滚动洗择

**CALL LIST**。按 **菜单/确认**。

- 2. 按 **菜单/确认**, 然后按 <sub>\*#</sub> 或 → 滚动选择 DELETE.
- 3. 按 **菜单/确认** 确认删除。您会听到一声确认音,屏幕返回上一 层菜单。

#### **删除所有来电清单记录**

1. 待机状态下, 按 π 进入来电清单。

#### **-或者-**

待机状态下, 按 **菜单/确认** 进入主菜单, 然后按 \*\* 或 <sup>量拨</sup> 滚 动选择

**CALL LIST**。按 **菜单/确认**。

- 2. 按 **菜单/确认**, 然后按 ★ 或 <sup>重拨</sup> 滚动选择 DELETE ALL.
- 3. 按 **菜单/确认**。
- 4. 再次按 **菜单/确认** 确认。您会听到一声确认音,屏幕返回上 层菜单。

## 来电显示操作

#### **储存来电显示清单号码至电话簿**

1. 待机状态下, 按 \*\* 进入来电清单。

**-或者-**

待机状态下,按 **菜单/确认** 进入主菜单, 然后按 \*\* 或 <sup>重拨</sup> 滚 动选择

**CALL LIST**。按 **菜单/确认**。

- 2. 按 <sub>\*\*\*</sub> 或 → 滚动选择所需记录, 然后按 **菜单/确认**。
- 3. 按 <del>▲</del> 或 <sup>重拨</sup> 滚动选择 ADD TO PB, 然后按 **菜单/确认**。
- 4. 系统提示时使用拨号键输入姓名。
	- 按 **清除/静音** 删除一个字符。 •
	- 长按 **清除/静音** 删除所有字符。 •
	- 按 **0** 增加一个空格 。 •
- 5. 按 **菜单/确认**, 继续编辑号码。
- 6. 如需要, 使用拨号键编辑号码。
	- 按 <sub>\*\*</sub> 或 → 右移或左移光标。 •
	- 按 **清除/静音** 删除一个字符。 •
	- 长按 **清除/静音** 删除所有字符。 •
	- 长按 **0** 输入拨号暂停(屏幕显示 **P**)。 •
- 7. 按 **菜单/确认**, 然后按 <sub>\*\*\*</sub> 或 → 选择电话簿记录的背景铃 声。
- 8. 按 **菜单/确认** 保存电话簿记录。您会听到一声确认音,屏幕返 回上一层菜单。

# 来电信息缺失的原因

来电信息缺失的原因可能包括:

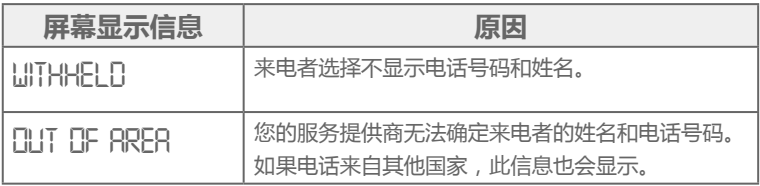

## 留言系統

本电话带有一个留言系统,开启后可录制未接来电的留言。除录 制来电留言外,也可以为你电话的其他使用者录制备忘录。如果 留言系统的记忆容量已满,屏幕将会显示 TAM FULL,同时子机 名称处于待机模式 (或日期/时间处于待机模式)。屏幕显示哪 一种待机模式,视乎具体的子机设定而定。

#### **开启/ 关闭留言系统**

你可以通过电话开启或关闭留言系统。当留言系统设定为 **ON** 时,在设定的应答响铃后,来电者将听到应答信息,此时可以开 始留言。当留言系统设定为 **OFF** 时,10声响铃后,来电者将听 到应答信息,此时不允许留言。

#### **开启或关闭留言系统:**

你可以从座机按 开启或关闭留言系统。

### **-或者-**

- 1. 待机状态下, 按 **菜单/确认** 进入主菜单, 然后按 \*\* 或 <sup>重拨</sup> 滚 动选择 **ANS. MACHINE**。按 **菜单/确认**。
- 2. 按 ★ 或 <sup>重拨</sup> 滚动选择 **TAM ON/OFF**, 然后按 **菜单/确认**。
- 3. 按 或 滚动选择 **ON** 或 **OFF**,然后按 **菜单/确认**。您会 听到一声确认音,屏幕返回上一层菜单。

# **注意:**

- 如果留言系统设定为 ON,显示屏将会显示 留言。 •
- 如果留言系统设定为 OFF, 留言 将从显示屏消失。 •

留言系统

#### **收听留言**

系统优先播放新录制的留言。新留言播放后会自动以旧留言储 存,除非将它删除。旧留言会在所有新留言播完之后播放。

- 1. 待机状态下 , 按 **菜单/确认** 进入主菜单 , 然后按 <sub>来电</sub> 或 <del>↓</del> 滚 动选择 **ANS. MACHINE**。按 **菜单/确认**。
- 按 **菜单/确认** 选择 **MSG PLAYBACK**。留言会通过扬声器播 2. 放。

在播放留言期间你可以进行以下选择。

- 按 **5** 停止播放留言。
- 按 **4** 从头开始播放当前留言。按两下 **4** 跳回上一个留言。
- 按 **6** 播放下一个留言。
- 按 **2** 刪除当前播放的留言。

#### **删除所有留言**

系统优先播放新录制的留言。新留言播放后会自动以旧留言储 存,除非将它删除。旧留言会在所有新留言播完之后播放。

- 1. 待机状态下 , 按 **菜单/确认** 进入主菜单 , 然后按 <sub>来电</sub> 或 <del>■</del> 滚 动选择 **ANS. MACHINE**。按 **菜单/确认**。
- 2. 按 <sub>来电</sub> 或 <del>↓</del> 滚动选择 DELETE ALL , 然后按 **菜单/确认。**
- 按 **菜单/确认** 重新确认。子机返回至上一层菜单。 3.

留言系统

**注意:**

- 新留言要播放一次后才能删除。 •
- 如果没有新留言,显示屏将显示"**EMPTY**"。系统返回至 **ANS. MACHINE** 菜单。

#### **录制备忘录**

你可以为其他使用者录制你的备忘录讯息。录制备忘录时,留言 计数会增加一条,并可像普通留言一样播放。即使留言系统已关 闭,仍可录制备忘录。

1. 待机状态下 , 按 **菜单/确认** 进入主菜单 , 然后按 <sub>来电</sub> 或 <del>■</del> 滚 动选择 **ANS. MACHINE**。按 **菜单/确认**。

2. 按 <sub>来电</sub> 或 <del>₩</del> 滚动选择 MEMO , 然后按 **菜单/确认**。

- 按 **菜单/确认** 开始录制备忘录,屏幕会显示 3. "**RECORDING**"。
- 按 **菜单/确认** 停止录制并存储备忘录。 4.

#### **-或者-**

按 **清除/静音** 停止录制备忘录但不储存,同时返回 **ANS. MACHINE** 目录。

## 留言系统

**留言系统设定**

你可以通过子机的 **TAM SETTINGS** 目录修改留言系统的设定。

**设定留言模式:**

你可以为留言系统设定为允许来电者留言的应答及留言(**ANS & REC**)模式或不允许来电者留言的应答(**ANSWER ONLY**) 模式 。

- 1. 待机状态下 , 按 **菜单/确认** 进入主菜单 , 然后按 <sub>来电</sub> 或 毒^ 滚 动选择 **ANS. MACHINE**。按 **菜单/确认**。
- 2. 按 <sub>来电</sub> 或 ➡ 滚动选择 **TAM SETTINGS** , 然后按 **菜单/确认**。
- 3. 按 <sub>来电</sub> 或 ➡ 滚动选择 ANSWER MODE , 然后按 **菜单/确认。**
- 按 或 滚动选择 **ANS & REC** 或 **ANSWER ONLY**,然 4. 后按 **菜单/确认**。

留言系统

**录制个人的问候语(OGM):**

你可以为留言系统设定为允许来电者留言的应答及留言(**ANS & REC**)模式或不允许来电者留言的应答(**ANSWER ONLY**) 模式 。

1. 待机状态下 , 按 **菜单/确认** 进入主菜单 , 然后按 <sub>来电</sub> 或 毒^ 滚 动选择 **ANS. MACHINE**。按 **菜单/确认**。

2. 按 <sub>来电</sub> 或 ➡ 滚动选择 **TAM SETTINGS** , 然后按 **菜单/确认**。

按 或 滚动选择 **OGM SETTINGS**,然后按 **菜单/确认**。 3.

- 按 或 滚动选择 **ANS & REC** 或 **ANSWER ONLY**,然 4. 后按 **菜单/确认**。
- 5. 按 <sub>来电</sub> 或 ➡ 滚动选择 **RECORD MESS** , 然后按 **菜单/确认**。
- 6. 开始录制你的个人问候语,屏幕会显示"RECORDING"。
- 按 **菜单/确认** 停止录制并储存个人问候语。新储存的问候语将 7. 会自动播放。或者你可按 返回上一个屏幕而不储存个人 问候语。

## 留言系统

**播放问候语 (OGM):**

你可以选择应答及留言(**ANS & REC**)或应答(**ANSWER ONLY**)模式播放个人问候语或系统预录的问候语,也可在播放 期间删除你的个人问候语并随时视乎需要录制新的问候语。请注 意,系统预录的问候语不能删除。

- 1. 待机状态下 , 按 **菜单/确认** 进入主菜单 , 然后按 <sub>来电</sub> 或 毒^ 滚 动选择 **ANS. MACHINE**。按 **菜单/确认**。
- 2. 按 <sub>来电</sub> 或 ➡ 滚动选择 **TAM SETTINGS** , 然后按 **菜单/确认**。
- 按 或 滚动选择 **OGM SETTINGS**,然后按 **菜单/确认**。 3.
- 按 或 滚动选择 **ANS & REC** 或 **ANSWER ONLY**,然 4. 后按 **菜单/确认**。
- 按 或 滚动选择 **PLAYBACK**,然后按 **菜单/确认**。 5.
- 6. 按 PLAYBACK 播放你的个人问候语(如果你已录制),屏幕 会显示"**PLAYING OGM**"。
- 按 **菜单/确认** 停止播放问候语并返回上一个目录。 7.

## 留言系统

**删除个人问候语(把问候语设定为默认值):**

1. 待机状态下 , 按 **菜单/确认** 进入主菜单 , 然后按 <sub>来电</sub> 或 <del>■</del> 滚 动选择 **ANS. MACHINE**。按 **菜单/确认**。

按 或 滚动选择 **TAM SETTINGS**,然后按 **菜单/确认**。 2.

- 3. 按 <sub>来电</sub> 或 —— 滚动选择 **OGM SETTINGS** , 然后按 **菜单/确认**。
- 按 或 滚动选择 **ANS & REC** 或 **ANSWER ONLY**,然 4. 后按 **菜单/确认**。
- 按 或 滚动选择 **PLAYBACK**,然后按 **菜单/确认**。 5.
- 6. 按 PLAYBACK 播放你的个人问候语(如果你已录制),屏幕 会显示"**PLAYING OGM**"。
- 按 **清除/静音** 删除播放问候语并返回上一个目录。系统预录的 7. 问候语将会自动恢复。

## 留言系统

#### **设定响铃延迟:**

你可设定留言系统应答并开始播放问候语之前的响铃次数。你可 以设定留言系统在两至八声响铃或 **TIME SAVER** 后应答。

- 1. 待机状态下 , 按 **菜单/确认** 进入主菜单 , 然后按 <sub>来电</sub> 或 <del>■</del> 滚 动选择 **ANS. MACHINE**。按 **菜单/确认**。
- 2. 按 <sub>来电</sub> 或 ➡ 滚动选择 **TAM SETTINGS** , 然后按 **菜单/确认**。
- 按 或 滚动选择 **ANSWER DELAY**,然后按 **菜单/确认**。 3.
- 按 或 滚动选择 **2 RINGS**、**4 RINGS**、**6 RINGS**、 4. **8 RINGS** 或 **TIME SAVER**,然后按 **菜单/确认**。

#### **设定来电留言的录音时间:**

你可以设定来电留言的最长录音时间。

1. 待机状态下 , 按 **菜单/确认** 进入主菜单 , 然后按 <sub>来电</sub> 或 <del>■</del> 滚 动选择 **ANS. MACHINE**。按 **菜单/确认**。

按 或 滚动选择 **TAM SETTINGS**,然后按 **菜单/确认**。 2.

- 3. 按 <sub>来电</sub> 或 <sup>"</sup>" 滚动选择 **RECORD TIME** , 然后按 **菜单/确认**。
- 按 或 滚动选择 **60 S**、**120 S**、**180 S** 或 4. **UNLIMITED**,然后按 **菜单/确认**。

## 留言系统

**远程访问:**

此电话机可让你不在家时从一部触键式电话输入 4 位远程访问 PIN 码以接通你的留言系统收听留言,或操作你的留言系统。使 用 4 位远程访问PIN码可防止他人未经许可访问你的留言系统。

#### **更改4位远程访问PIN 码:**

- 1. 待机状态下 , 按 **菜单/确认** 进入主菜单 , 然后按 <sub>来电</sub> 或 <del>■</del> 滚 动选择 **ANS. MACHINE**。按 **菜单/确认**。
- 按 或 滚动选择 **TAM SETTINGS**,然后按 **菜单/确认**。 2.
- 按 或 滚动选择 **CHANGE PIN**,然后按 **菜单/确认**。 3.
- 4. 输入旧 PIN 码 ( 预设的远程存取PIN码为 **0000** ) , 然后按 **菜 单/确认**。
- 输入新 PIN 码,然后按 **菜单/确认**。 5.
- 6. 重新输入新 PIN 码 , 然后按 **菜单/确认**。

#### **开启或关闭远程访问:**

1. 待机状态下 , 按 **菜单/确认** 进入主菜单 , 然后按 <sub>来电</sub> 或 <del>■</del> 滚 动选择 **ANS. MACHINE**。按 **菜单/确认**。

2. 按 <sub>来电</sub> 或 <sup>"</sup>" 滚动选择 **TAM SETTINGS** , 然后按 **菜单/确认**。 按 或 滚动选择 **REMOTE ACC.**,然后按 **菜单/确认**。 3. 4. 按 <sub>来电</sub> 或 ➡ 滚动选择 ON 或 OFF , 然后按 **菜单/确认**。

留言系统

**远程访问你的留言系统:**

你可以从另一部触键式电话拨打你的电话号码,以开启或关闭留 言系统并远程收听你的留言。

1. 从触键式电话拨打你的电话号码。

- 当留言系统应答并开始播放问候语时,按 。 2.
- 输入4位远程访问PIN码。 3.
- 按以下键执行你所需的功能 4.

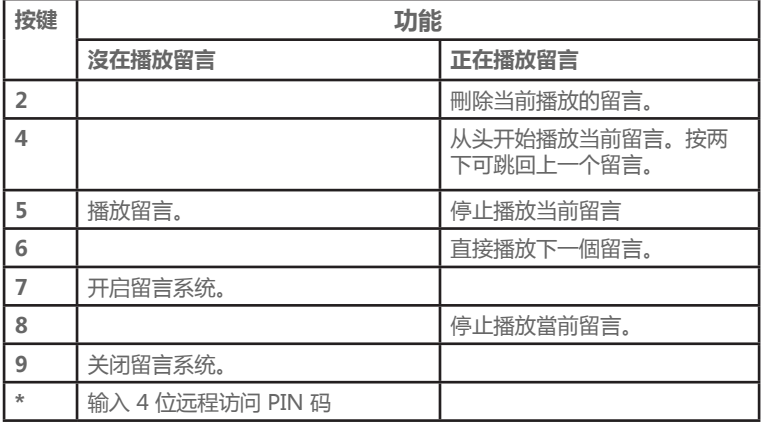

# 留言系统

A **注意:**

- 如果留言系统已关闭,电话会在 10 声响铃后进入远程访问模式。你可以按 然后输入4 位远程访问PIN码(预设的远程访问PIN码是 **0000**)开启远 程访问功能。 •
- 如果留言系统的记忆容量已满,同时采用的是 ANS & RECORD 留言模式, 将自动改为 **ANSWER ONLY** 模式。删除部分留言后便会自动换回 **ANS & RECORD** 模式。

#### **通话播放:**

当留言系统设定为ON 时收到来电留言,主机会在预先设定的延 迟响铃次数后自动开始通话播放。

如果你想接听电话,按 ,留言录制将会自动停止。已录制的 留言将会自动保存。

## 增加及登记新子机

AT&T EL32127CN/EL32227CN/EL32327CN/EL32427CN 电 话系统最多可支持四部子机,周刚此您可以增加新子机(AT&T EL30127,需单独购买),但使用前必须先将每部子机登记到座 机。

EL32127CN/EL32227CN/EL32327CN/EL32427CN 原装的子 机已预先被登记并命名为 **HANDSET 1**。您可以再登记三部子 机,这些子机将被自动命名(**HANDSET 2**、**HANDSET 3**、 **HANDSET 4**)。

#### **登记子机到座机**

- 1.未登记子机屏幕显示 **REGISTER**。 在登记前,子机需充电约 30分钟。
- 2.按子机的 **菜单/确认**。再按 或 <sup>重拨</sup> 滚动选择 **REGISTRATION**
- 3.按子机的 **菜单/确认**。系统提示输入4位数的PIN码。
- 4.使用拨号键输入4位数的PIN码(默认为 **0000**)。
- 5.按子机的菜单/确认,屏幕会显示 **SEARCHING...**.
- 6.立即长按座机底部的呼叫子机键大约5-10 秒钟,座机将会进入 登记模式。

如果子机登记成功,您会听到提示音,子机屏幕会显示 **HANDSET X**。若子机屏幕重现 **REGISTER**,说明没有登记成 功,请重复以上步骤。

解除子机登记

当出现以下情况时,您可能需要解除子机登记:

• 电话系统已登记四部子机,而您需要替换其中一部。

#### **-或者-**

• 您需要重新将子机编号。

解除子机登记需要输入 4 位数的 PIN 码。被解除登记的子机, 下 图标将会闪烁。

#### **解除子机登记**

- 1. 待机状态下,按 **菜单/确认** 进入主菜单。
- 2. 按 或 滚动选择 **BS SETTING**, 然后按 **菜单/确认**。
- 3. 按 或 滚动选择 **DELETE HS**, 然后按 **菜单/确认**。系 统提示输入 4 位数的PIN码(默认为 **0000**)。
- 4. 使用拨号键输入 4 位数的PIN码, 然后按 **菜单/确认**。已登记 的子机显示。
- 5. 按  $\stackrel{\frown}{\bullet}$ 或  $\stackrel{\text{\tiny{def}}}{\bullet}$  滚动选择您需要解除登记的子机, 然后按 **菜单/确认** 确认。

您会听到一声确认音,屏幕返回上一层菜单。

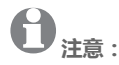

- 当前正在使用的子机不能被解除登记。 •
- 系统只有一部子机时无法解除子机登记。

# 屏幕图标和提示音

#### **子机屏幕图标**

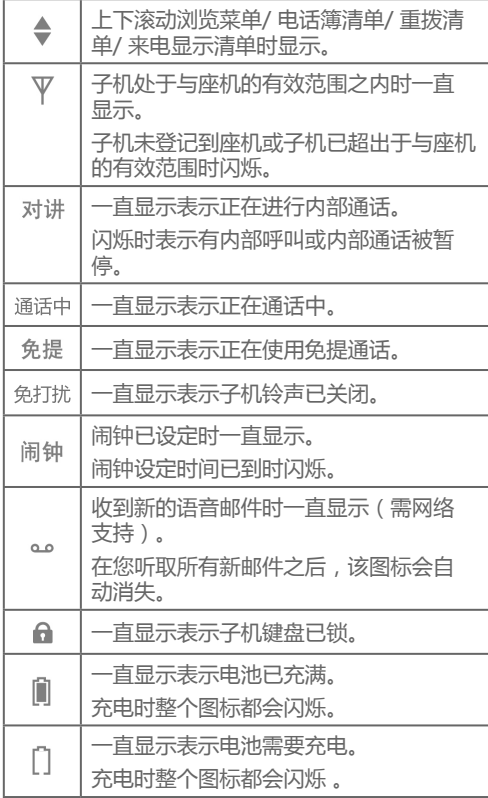

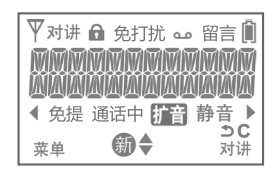

附录

# 屏幕图标和提示音

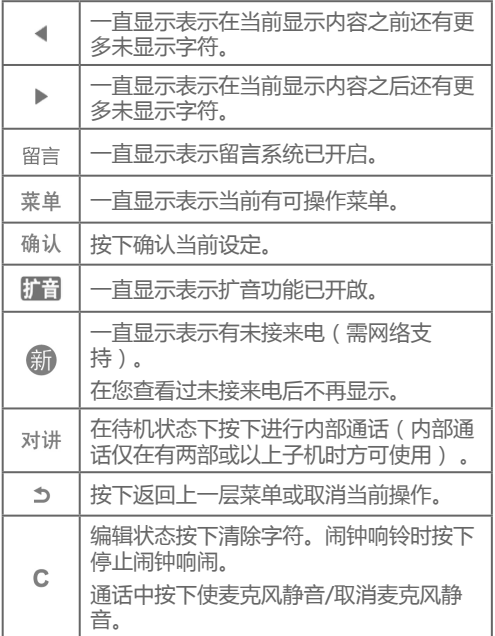

## **子机提示音**

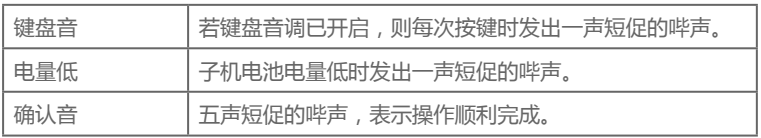

# 常见问题

如果您在使用电话的过程中遇到问题,请试着按照以下建议方式 解决。如需技术支援,请登录我们的网站

**www.telephones.att.cn** 或 拨打服务热线 **400-022-9929**。

### **我的电话无法使用。**

- 确保电源线已正确插入。 •
- 确保电池连接器已安全的插入子机。
- 确保电话线插头已安全并牢固地插入墙壁插口和座机。
- 为电池充电约 14 小时。为了保持良好的性能,不使用电 时,把子机放回座机上。
- 如果电池已耗尽,请至少连续充电 30 分钟。详细信息请参见 第 7 页 。
- 重置座机。拨掉电源线,等待约 15 秒后重新插好,再等待约 1 分钟让子机和座机重新连接。
- 您可能需要购买新电池,详细说明请查看第 7-8 页的安装电 池与充电。

### **我不能拨打电话。**

- 请先尝试以上建议。
- 确保拨号前有拨号音,子机可能需要一至二秒寻找座机并发出 拨号音。这是正常的,拨号前请等待一下。
- 减少附近的噪音﹐电视机、收音机或其他电子设备发出的噪音 可能造成影响。如果您无法减少附近的噪音,拨号前请静音子 机,或在噪音较少的房间拨号。

# 常见问题

• 如果房间里的其他电话也存在同样问题,请联系服务提供商 (可能需要收费)。

#### **我的无绳子机无法正常使用。**

- A确保电池连接器已安全的插入子机。把电源线插入另一个电源 墙壁插口。 •
- 无绳子机可能超出了接收范围。把无绳子机移近座机。 •
- 重置座机。拨掉电源线,等待约 15 秒后重新插好,再等待约 1 分钟让子机和座机重新连接。
- 其他电子产品可能对无绳子机产生干扰﹐安装电话时请尽量 远离以下电子设备如: HAM 收音机和其他 DECT 电话。

## 无绳子机的  $^{\nabla}$  图标消失。

- 确保您已正确连接座机和电源已开启。 •
- 把无绳子机放到座机上,再等待约 1 分钟让子机和座机重新 连接。 •
- 无绳子机可能超出了接收范围。把无绳子机移近座机。 •
- 重置座机。拨掉电源线,等待约 15 秒后重新插好,再等待约 1 分钟让子机和座机重新连接。
- 其他电子产品可能对无绳子机产生干扰,安装电话时请尽量 远离以下电子设备如: **HAM** 收音机和其他 **DECT** 电话。 •
- 无绳子机可能超出了接收范围。把无绳子机移近座机。
- 重置座机。拨掉电源线,等待约 15 秒后重新插好,再等待约 1 分钟让子机和座机重新连接。
- 其他电子产品可能对无绳子机产生干扰,安装电话时请尽量 远离以下电子设备如: **HAM** 收音机和其他 **DECT** 电话。 •

# 常见问题

附录

#### **电池无法充电。**

- 给子机充电至少 10 小时。 为了保持良好的性能,不使用电话 时请把子机放回到座机上。 •
- 如果电池电量已耗尽,约需充电 30 分钟电池才会显示为低电 量状态。详细信息请参见第 7 页的表格。
- 您可能需要购买新电池。请参见 第 7-8 页的 **安装电池和充电** 章节。

#### **靠近座机时电话仍然有噪音或静电干扰,或信号很差。**

- 如果您要通过电话线使用高速网络服务 ( **DSL** ), 您必须先 在座机与电话线墙壁插口 (第 6 页) 之间安装 **DSL** 过滤 器。该过滤器能防止因 **DSL** 干扰可能带来的噪音或来电显示 问题。请联系服务提供商以获取更多关于 **DSL** 过滤器的信 息。
- 安装新座机时,请尽量远离其他已安装的座机,以避免干扰。
- 其他电子产品可能对无绳子机产生干扰,安装电话时请尽量远 离以下电子设备如: **HAM** 收音机和其他 **DECT** 电话。 •
- 不要靠近微波炉或与之在同一个电源插座安装电话。当微波炉 操作时,您的电话性能可能会下降。
- 如果您的电话连接到调制解调器或防电涌插座上,请尝试换一个 插口(调制解调器或防电涌插座)。如果这样不能解决问题,让 调制解调器和电话保持一定的距离,或换一个防电涌插座。 •
- 将电话安装到一个更高的地方,这样可能获得更好的信号接收。 •
- 如果房间里的其他电话也存在同样问题,请联系服务提供商 (可能需要收费)。 •

# 常见问题

附录

### **通话时可以听到其他来电的声音。**

• 断开座机的电源连接,然后连接另一部电话。如果您仍然听到 其他通话声音,请联系服务提供商(可能需要收费)。

#### **有新来电时子机不响铃。**

- 确保铃声不在关闭状态,详细说明请参考本用户手册中第 12 页关于铃声设置的章节。 •
- 确保电话线已正确插入座机与电话插口中。确保电源线已安全 接通并连接牢固。
- 子机可能离座机太远。
- 充电至少应为 10 小时,为了保持良好的性能,不使用电话时 请把子机放回到座机上。
- 同一线路上可能连接了太多部电话,同时响铃可能会造成影 响,请断开一部分电话的连接。 •
- 您的房间或办公室的结构可能会减小有效范围,请尝试将座机 安装在另一个地方。 •
- 如果您家中的其他电话也存在同样的问题,请联系服务提供商 (可能需要收费)。
- 断开座机的电话线连接,然后连接另一部电话。如果另一电话 仍出现同样问题,请联系服务提供商(可能需要收费)。 •
- 其他电子产品可能对无绳子机产生干扰, 安装电话时请尽量远 离以下电子设备如:电视机、VCR 或其他无绳子机。 •
- 重装电池,再把子机放在座机上,等待约 1 分钟让子机和座 机重新连接。
- 电话线可能存在问题,请尝试更换电话线。 •

# 常见问题

#### **我在使用无绳子机通话时,声音经常卡住。**

- 其他电子产品可能对无绳子机产生干扰, 安装电话时请尽量远 离以下电子设备如: HAM 收音机和其他 DECT 电话。 •
- 不要靠近微波炉或与之在同一个电源插座安装电话。当微波炉 操作时,您的电话性能可能会下降。
- 如果您的电话连接到调制解调器或防电涌插座上,请尝试换一 个插口(调制解调器或防电涌插座)。如果这样不能解决问 题,让调制解调器和电话保持一定的距离,或换一个防电涌插 座。
- 将电话安装到一个更高的地方,这样可能获得更好的信号接收
- 如果房间里的其他电话也存在同样问题,请联系服务提供商( 可能需要收费)。

### **我的来电显示功能无法使用。**

- 来电显示功能是需要申请的,使用前请联系服务提供商申请该 服务。 •
- 来电者必须处于能提供来电显示服务的区域。 •
- 您和来电者的服务提供商必须都使用可兼容的电子设备来支持 来电显示服务。 •
- 如果您要通过电话线使用高速网络服务(**DSL**),您必须在座 机与电话线墙壁插口(第 6 页)之间安装 **DSL** 过滤器。该过 滤器能防止因 **DSL** 干扰可能带来的噪音或来电显示问题。请 联系服务提供商以获取更多关于 **DSL** 过滤器的信息。

## 附录 常见问题

#### **通话期间电话不能显示来电信息。**

• 确保您已向服务提供商订购了带呼叫等待功能的来电显示服 务。只有当您和来电者都处于提供来电显示服务的区域,并且 您和来电者的服务提供商都使用可兼容的电子设备,来电显示 功能才有效。

#### **电话机的一般维护。**

如果电话看起来反应不太正常,请将子机放回座机上。如果还没 反应,请尝试以下建议(按顺序):

- 1. 断开电源线与座机之间的连接。
- 2. 拆出子机中的电池。
- 3. 等待几分钟。
- 4. 连接好电源线与座机。
- 5. 重新安装电池, 再把子机放回到座机上。
- 6. 等待约 1 分钟让子机与座机重新连接。

# 维护

#### **请妥善保管您的电话**

- 您的无绳子机包含了许多精密的电子组件,请妥善保管。 •
- 请勿粗暴对待。
- 轻拿轻放。
- 请保留包装材料,以便您需要运送电话时保护您的电话。 •

### **防止进水**

• 您的电话如果不慎进水,可能会造成危险,请勿在雨中或用湿 手使用电话,请勿把电话安装在水槽、浴缸或花洒附近。

#### **远离闪电**

• 闪电有时可能会导致对电子设备有害的电压浪涌。为了您自身 安全起见,雷雨环境下请谨慎使用电话。

### **清洁电话**

- 您的电话拥有能持续多年保持光泽的耐用塑胶外壳,清洁时仅 需使用沾水的软布轻轻拭擦,也可使用温和的肥皂。 •
- 请勿沾太多水或使用其他清洁剂。

请谨记站在水中或用湿手使用电话可能会对人造成各种伤害。如果座机不慎 掉入水中,切勿在未拨掉电源线和电话线的情况下取回电话。

# 重要安全信息

此标志提醒您,在本用户手册中包含了一些重要的操作和服务说明。为 了降低受伤、火灾或电击的风险,使用电话时请遵守基本的安全操作。

#### **安全信息**

- 阅读并了解所有的安全指引。 •
- 遵守所有标注在产品上的警示和指引信息。 •
- 在清洗之前,请将产品从墙壁插口上取下。请勿使用液体或气雾性清洁剂, 而应使用潮湿的抹布擦拭清洁。 •
- 请勿在水源附近使用该产品(如浴室浴盆、厨房水槽或游泳池附近)。 •
- 请勿将电话机曝露在有阳光直射或温度极低的环境下。勿将电话机放置在如 暖气装置、炉具等热源附近。 •
- 请勿使墙壁插口超过负荷以及安装过多分机线绳,因为这可能会引发火灾或 电击风险。 •
- 在以下情况下,请将产品从墙壁插口上取下并咨询具备资格的技术人员: •
	- 电源适配器电线或插头损坏或磨损。
	- 按照操作指引不能正常使用产品。
	- 产品摔落且外壳损坏。
	- 产品性能出现明显变化。
- 雷雨环境下为避免远距离闪电电击风险,请勿使用普通有绳电话(无绳子机 除外)。 •
- 请勿在易燃、易爆或有毒气体泄漏点附近使用电话。 •
- 仅可使用原装的专用镍氢电池包!子机的使用时间仅适用于原装电池容量。 •
- 使用其他类型电池或非充电电池可能会引发冲突或损坏设备的危险。对于不 遵守此警示而导致的损失,生产商概不负责。 •
- 请勿使用第三方的充电设备,以免造成电池损坏。 •
- 请在安装电池包的时候注意插头的方向。 •
- 仅适用于非热带气候条件下安全使用 。 •

#### 注意:

- 仅使用配套的原装电源适配器和原装的可充电电池。 •
- 切勿把電池放置在太陽直射或火源等強度熱力之地方與及浸於水中。 •

## 附录 重要安全信息

#### **特别注意**

- **隐私**:相关功能为无绳子机带来了方便的同时也带来了一些局限。通话被转 换为无线电波在子机与座机间传送,如果在接收范围内有接收无线电的电子 设备,则该无绳子机的通话可能会被拦截。因此,此时有绳电话的隐私性会 比无绳子机好。 •
- **电源**:该无绳子机的座机应接入一个操作正常的非墙壁开关控制的电源插 口。如果座机的电源未连接好、被关闭或是如果电源被切断,则子机不能拨 打电话。 •
- **潜在的电视机干扰**:一些使用频繁的无绳子机可能会对电视机或 VCR 带来干 扰。要减少或防止干扰,请不要把无绳子机的座机放置在电视机或 VCR 的顶 部或附近。如果已产生干扰,让电话尽量远离电视机或 VCR 就能减少或消除 此干扰。 •
- **可充电专用镍氢电池包**:请安全处置废弃电池。不能让其燃烧或破损,像其 他类型的电池一样,如果让其燃烧或者破损,泄露出的腐蚀剂材料会造成危 害。 •

## **请保存好这些安全信息**

# 产品中有毒有害物质或元素的名称及含量表

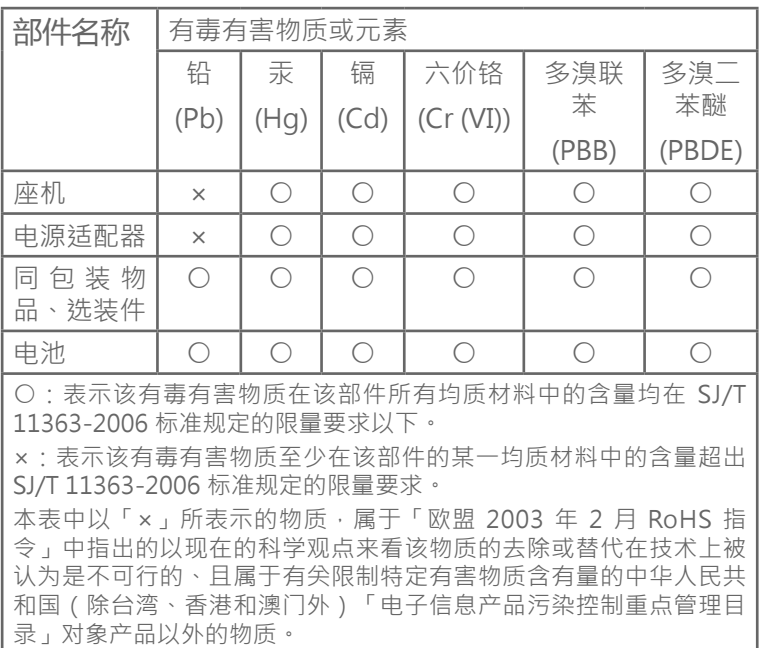

# 产品中有毒有害物质或元素的名称及含量表

环保使用期限:

期限可能不同。

 本标志中的年数,是根据 2006 年 2 月 28 日公布的「电子 息产品污染控制管理办法」和 SJ/T 11364-2006 「电子信息 产品污染控制标识要 求」, 适用于在中华人民共和国 ( 除 台湾、香港和澳门外)生产或进口的电子信息产品的「环保使用期 限」。

在遵守使用说明书中记载的有关本产品安全和使用上的注意事项、且 没有其他法律、规定的免责事由的情况下,在从生产日开始的上述年 限内,产品中的有毒、有害物质或元素不会发生外泄或突变,使用该 产品不会对环境造成严重污染或对使用者人身、财产造成严重损害。 「环保使用期限」不是安全使用期限。尤其不同于基于电气性能安 全、电磁安全等因素而被限定的使用期限。 产品在适当地使用后予以废弃时,希望依照有关电子信息产品的回收 或再利用的法律或规定进行处理。 注:该年限为「环保使用期限」,不是产品的质量保证期限。电球、 电池、墨粉盒等附属品和产品一同包装的,产品和附属品的环保使用
## 附录 产品技术参数

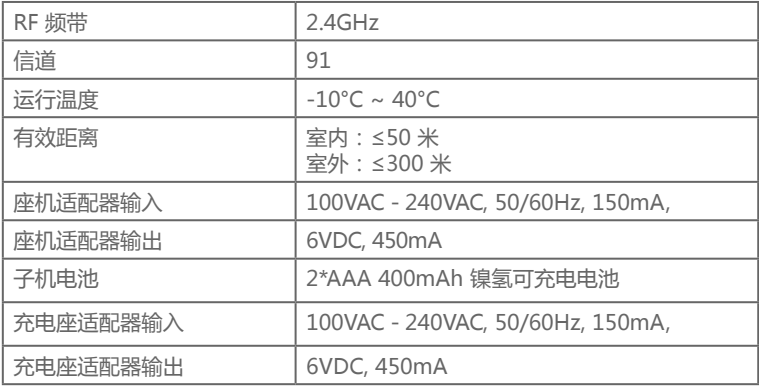

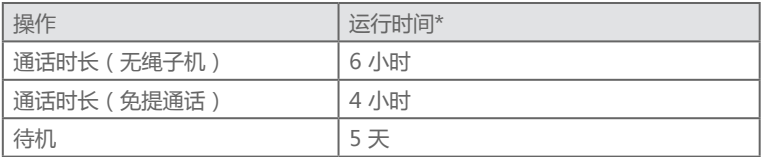

\*运行时间会因应实际使用情况和电池寿命而改变。

### **2.4GHz FHSS军用跳频扩频数字无绳通讯技术**

此电话使用2.4GHz FHSS军用跳频扩频数字无绳通讯技术以达致低干扰、高品质 语音、大覆盖范围及高安全性。现在您可以在地库、庭院及汽车间通话,同时可 以保持上乘的声音质量。

#### **电话操作范围**

此座机可覆盖广阔的范围。座机和子机之间最大的覆盖范围是300米以内。覆盖 范围大小会因周边环境以及空间和结构等因素而变更。室内覆盖范围一般比室外 为小。

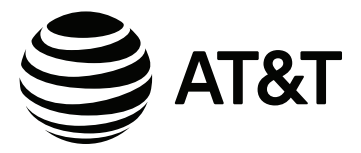

# www.telephones.att.cn

### **制造商**

伟易达通讯设备(深圳)有限公司 中国深圳市南山区科技南十二路五号 客户服务热线:400-022-9929

© 2017 伟易达通讯设备有限公司保留所有权利。 此使用手冊上所载述的 AT&T 商标及 AT&T 图标为 AT&T 拥有的商号, 并在 AT&T 的品牌许可协议下授权予香港伟易达通讯设备有限公司使用。 中国印刷。版本 1.0 AT&T 03/17。